## **Attaching Documents to an Expense Report**

T&E enables you to attach documents to Travel Authorizations, Cash Advances, Expense Reports, and My Wallet transactions.

In this topic, you will attach a conference agenda document at the header level of an expense report and a hotel receipt at the expense line level. Then you will save the expense report.

 $\ddot{\bullet}$ **Navigation**: Main Menu > Employee Self-Service > Travel and Expense Center > Expense Reports > Create/Modify

Other path: Main Menu > Employee Self-Service > Travel and Expenses > Expense Reports > Create/Modify

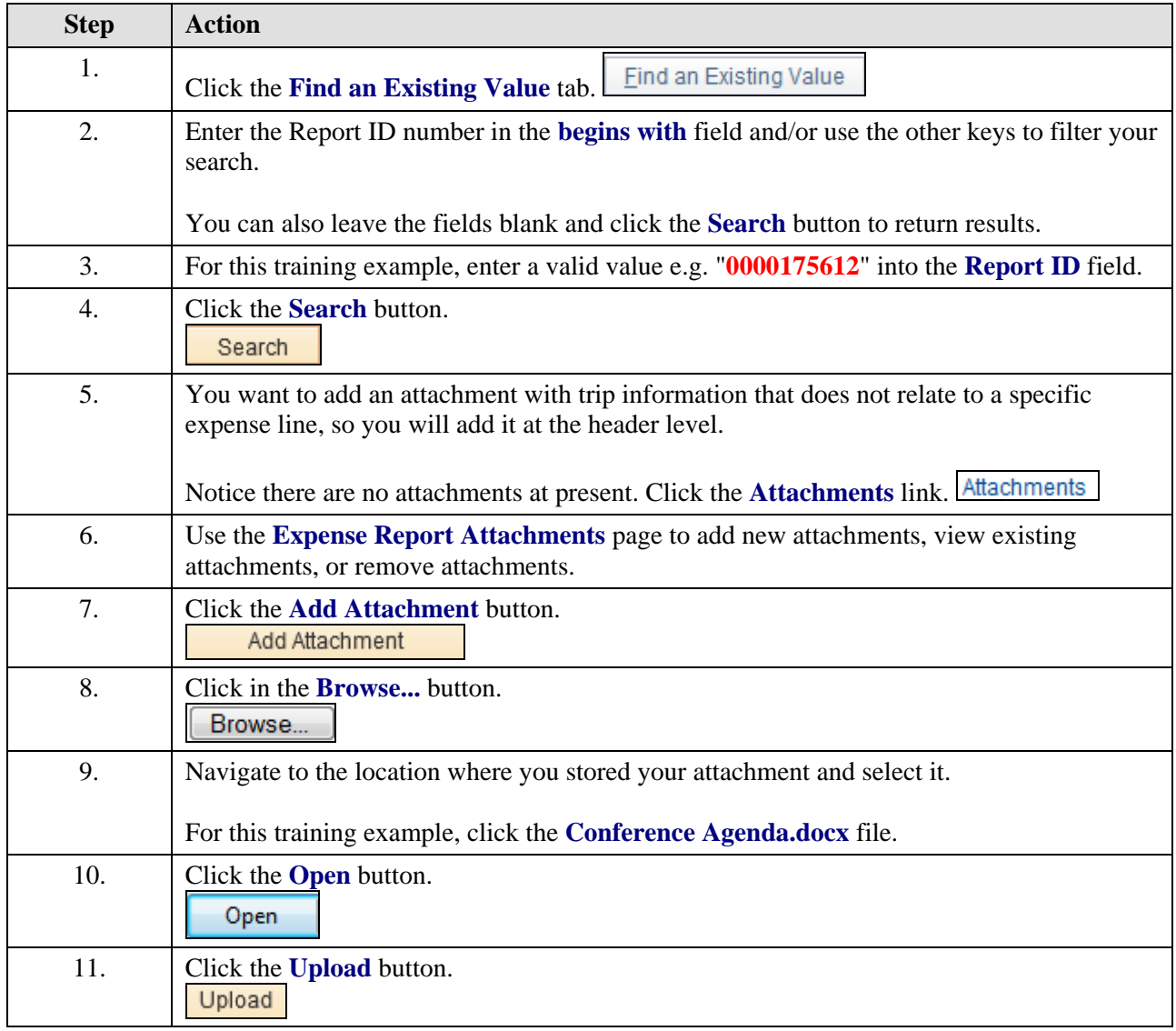

## **Quick Reference Guide**

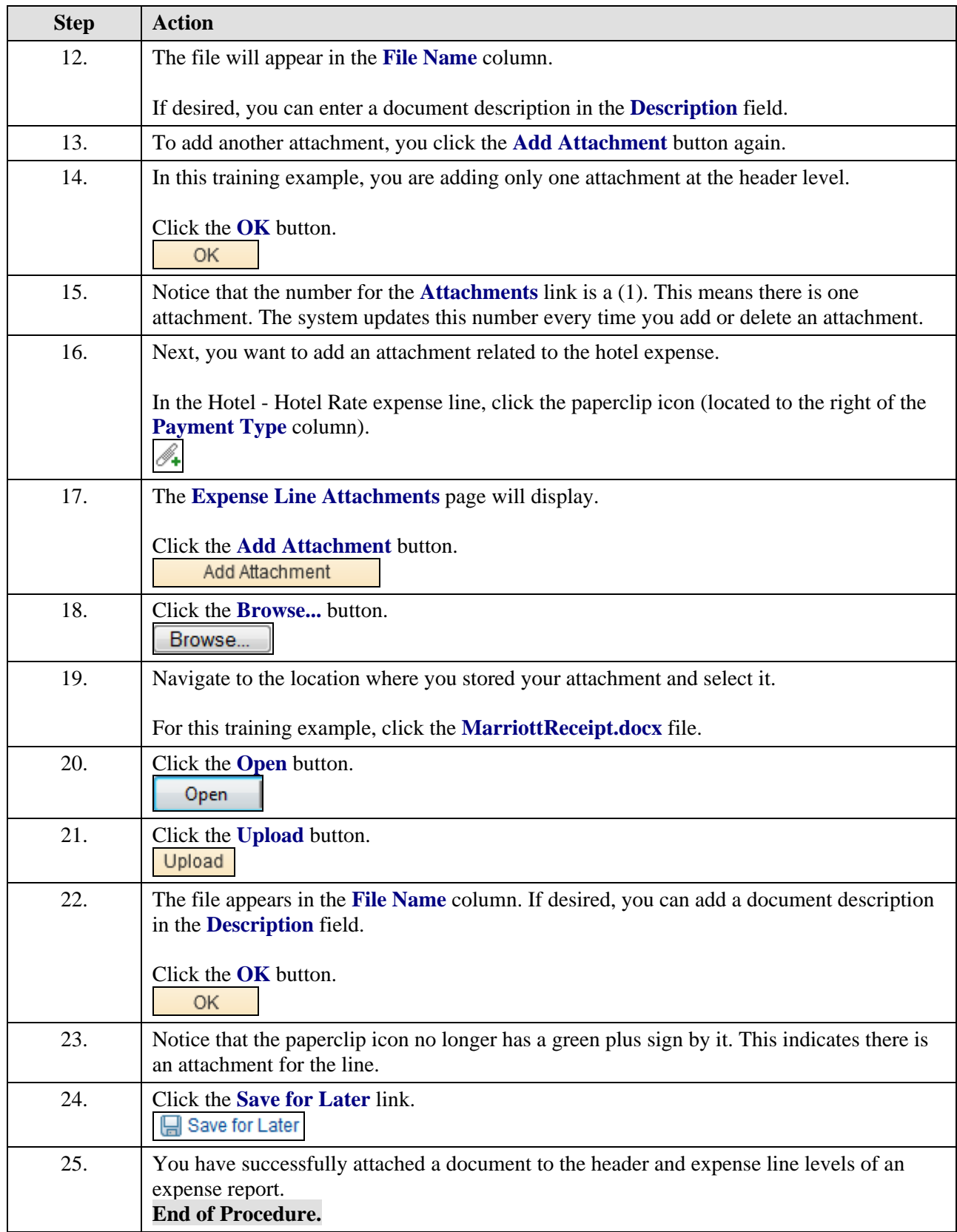